# 5. SQL の SELECT、FROM、 WHERE

(データベース演習)

URL:<https://www.kkaneko.jp/cc/de/index.html>

金子邦彦

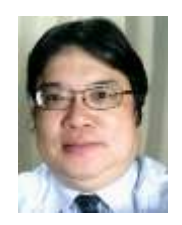

1

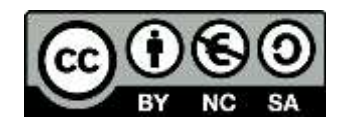

謝辞:この資料では「いらすとや」のイラストを使用しています

### **テーブルによるデータ管理の理解 SQLの柔軟性の理解 SQLによるデータアクセスのスキル向上**

SQL のプログラムは、大学のセレッソでも 公開しているので、必要に応じて活用してください。

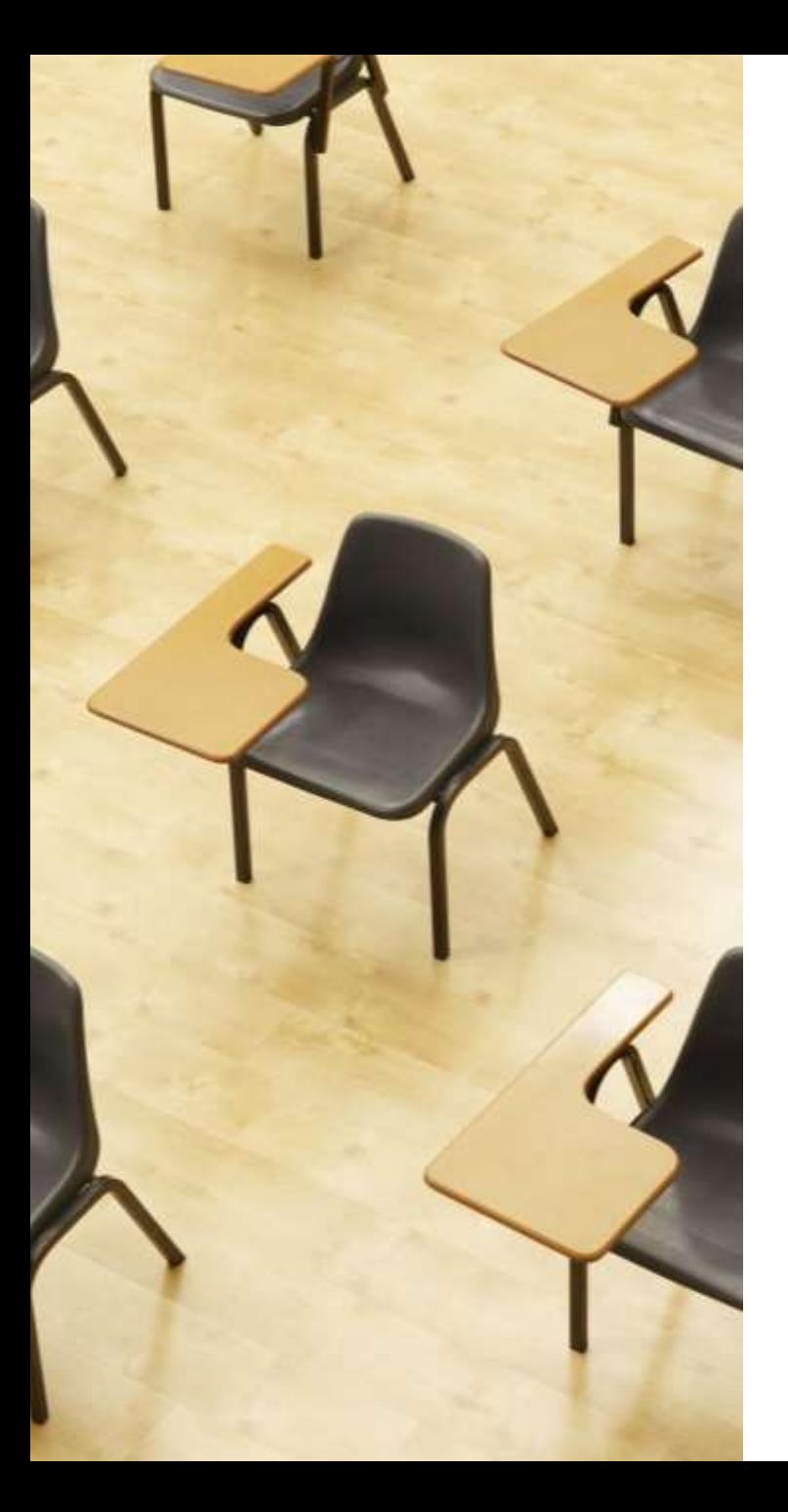

# 演習1.Access の SQL ビューを用いたテーブル定義 **【トピックス】**

- **SQLビューを開く**
- **SQL文の編集**
- **create table**
- **SQL文の実行**

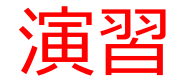

### 1. パソコンを使用する **前もって Access をインストールしておくこと**

2. Access を起動する

3. Access で、「**空のデータベース**」を選び、「**作成**」を クリック.

4

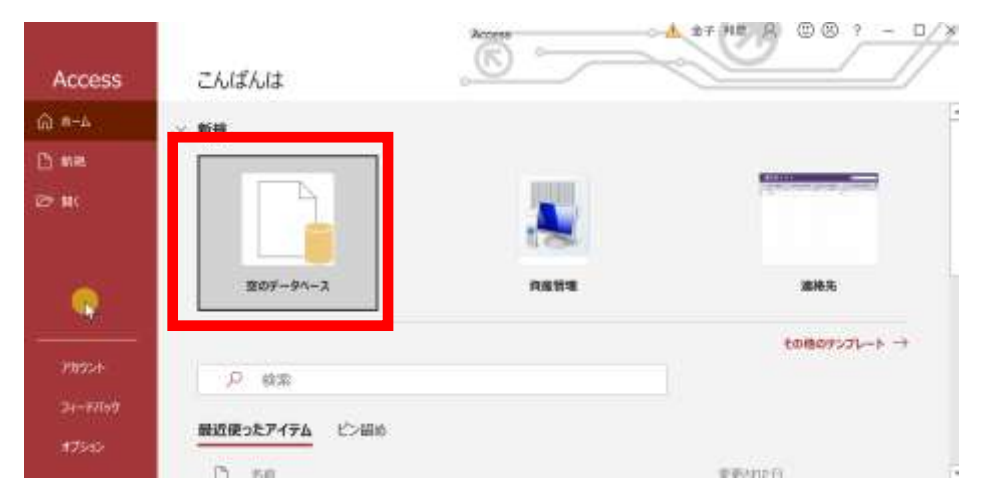

#### 4. **テーブルツール画面**が表示されることを確認

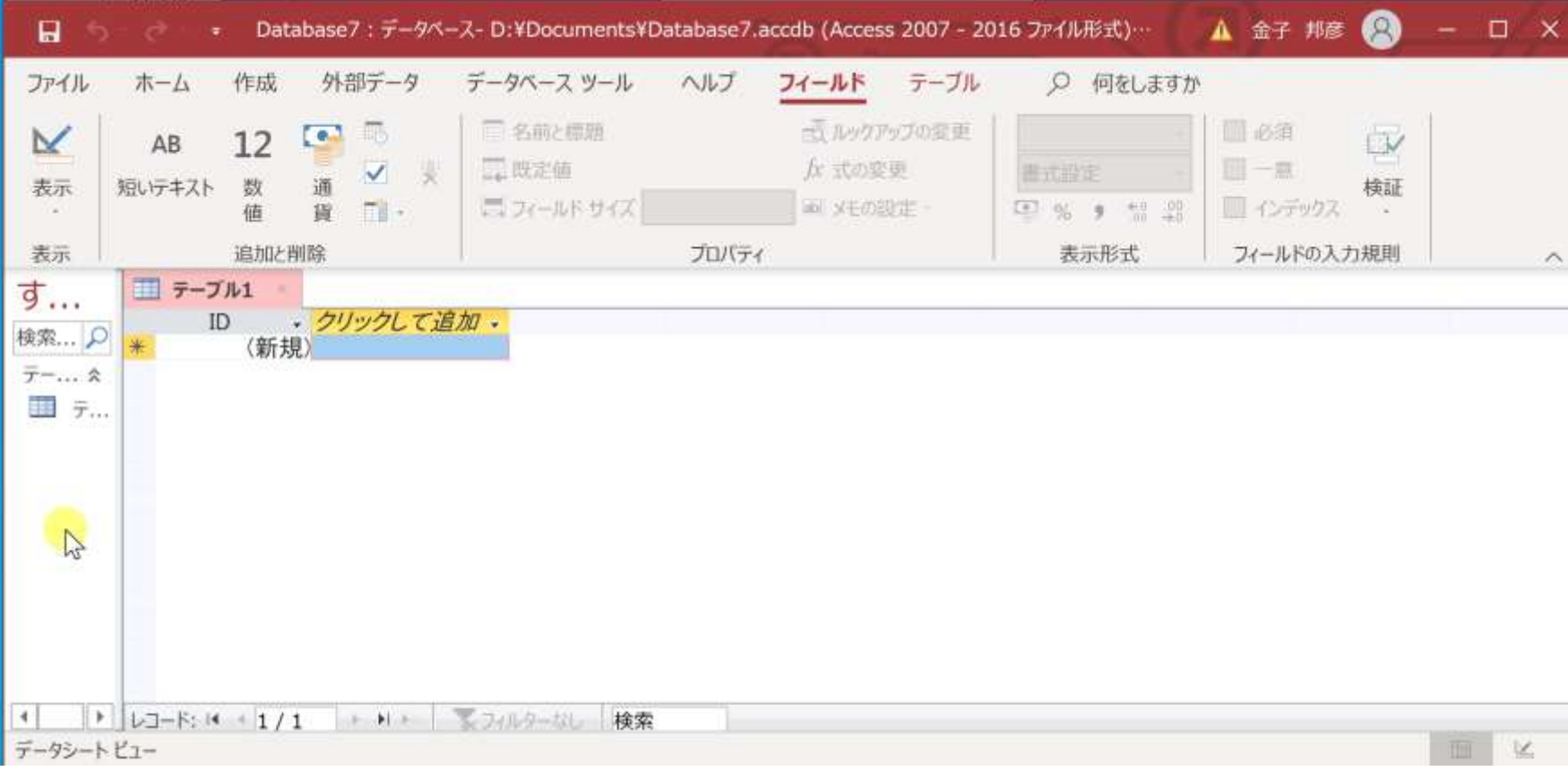

#### 5. 次の手順で、**SQLビュー**を開く.

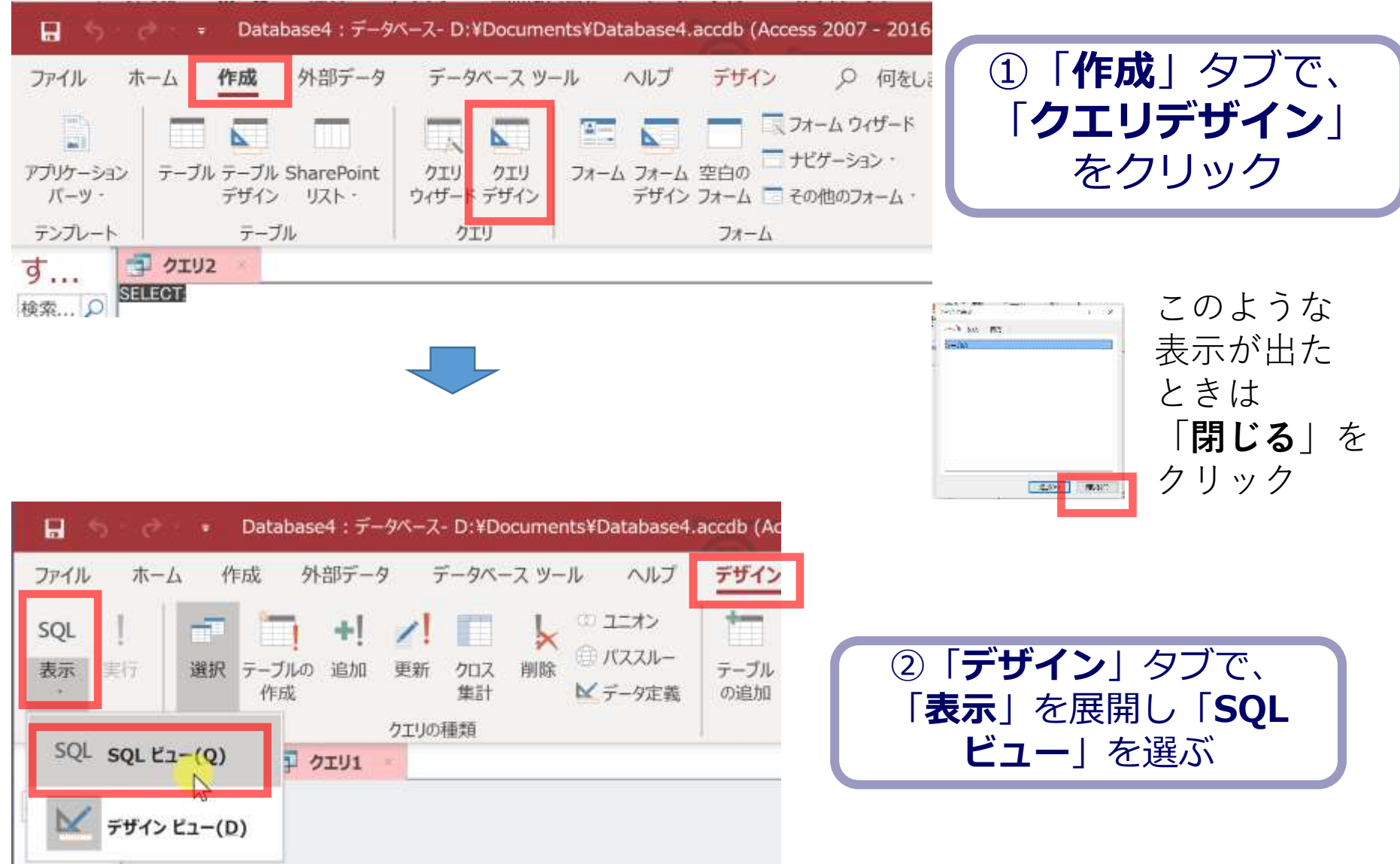

#### 6. **SQL ビュー**に、次の SQL を入れる

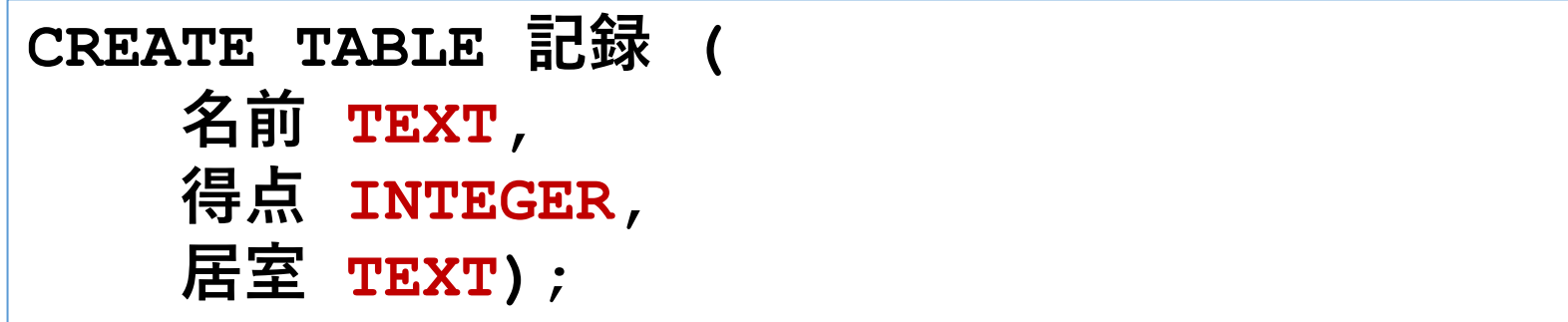

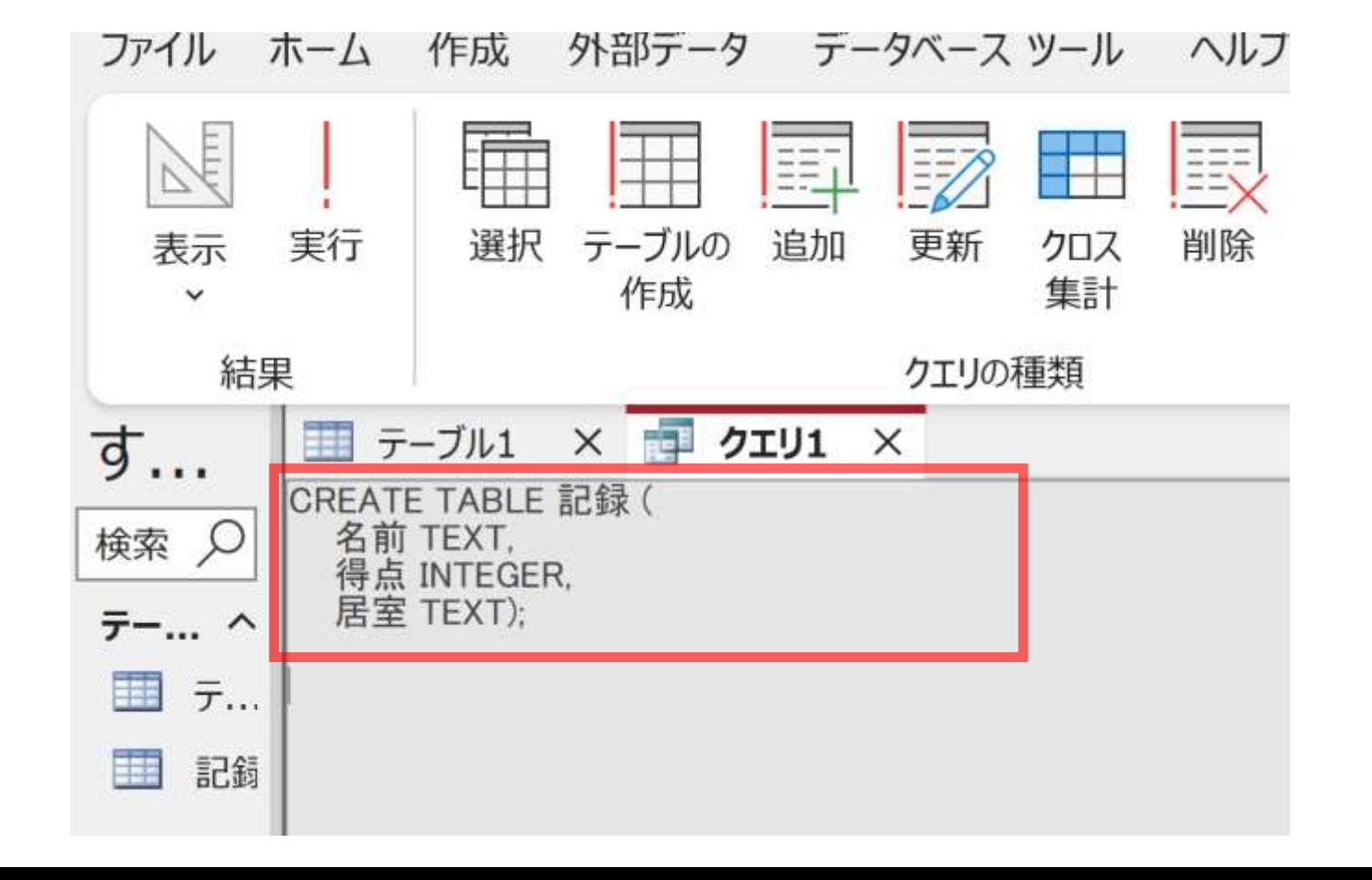

7

#### 7.「**実行**」ボタンで、**SQL文**を実行する.

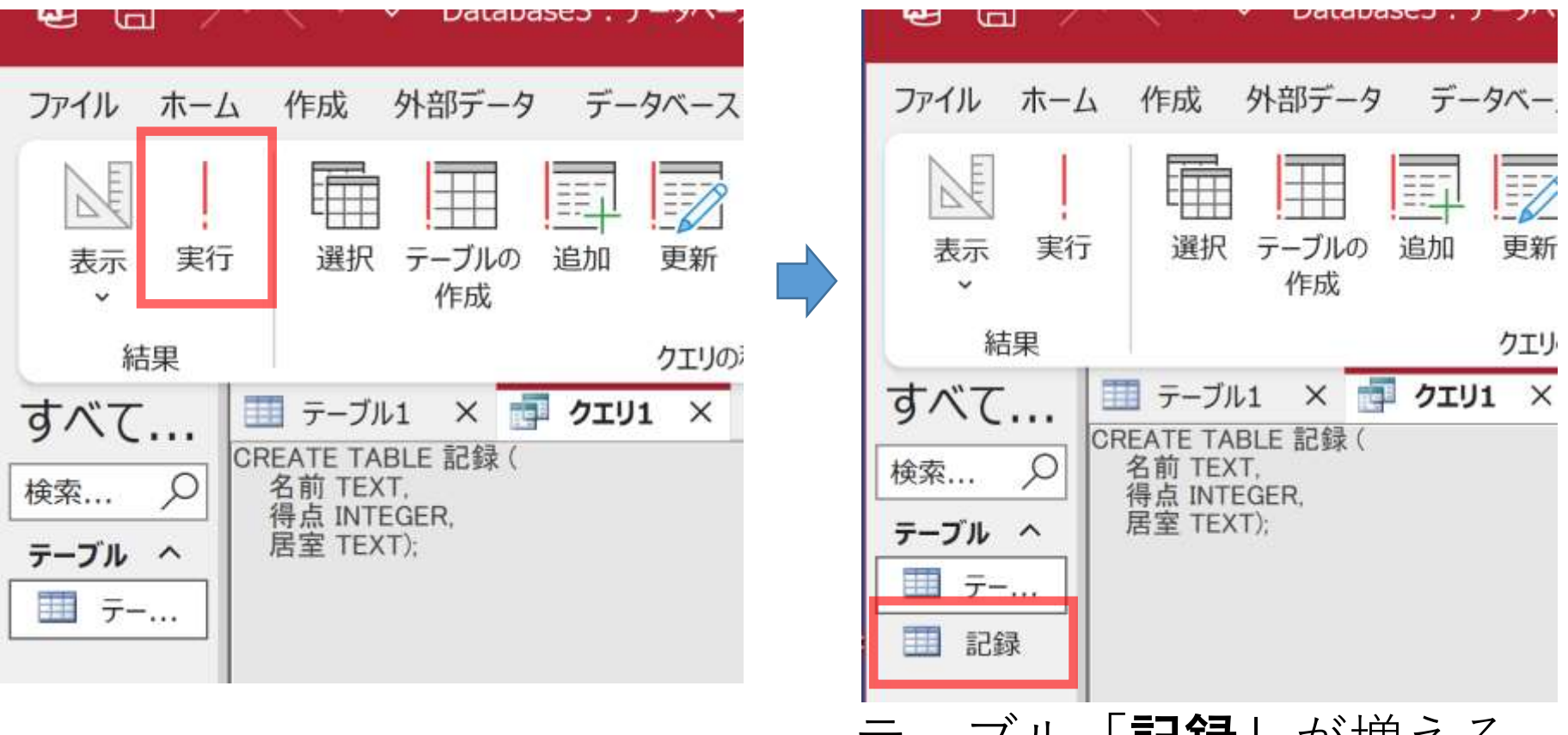

テーブル「**記録」**が増える

あとで使用するので Access を終了しないこと

### 間違ってしまったときは、テーブルの削除 を行ってからやり直した方が早い場合がある

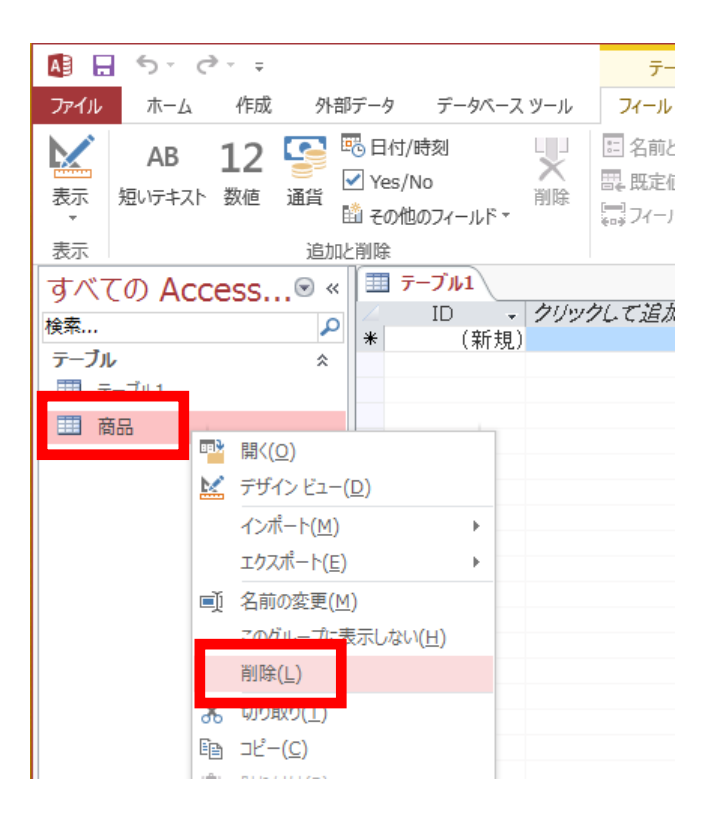

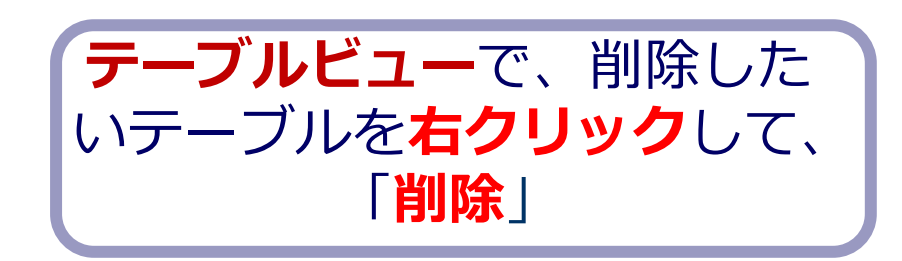

**テーブル**を削除するときは、 間違って必要な**テーブル**を削除しない ように、十分に注意する! (元に戻せない)

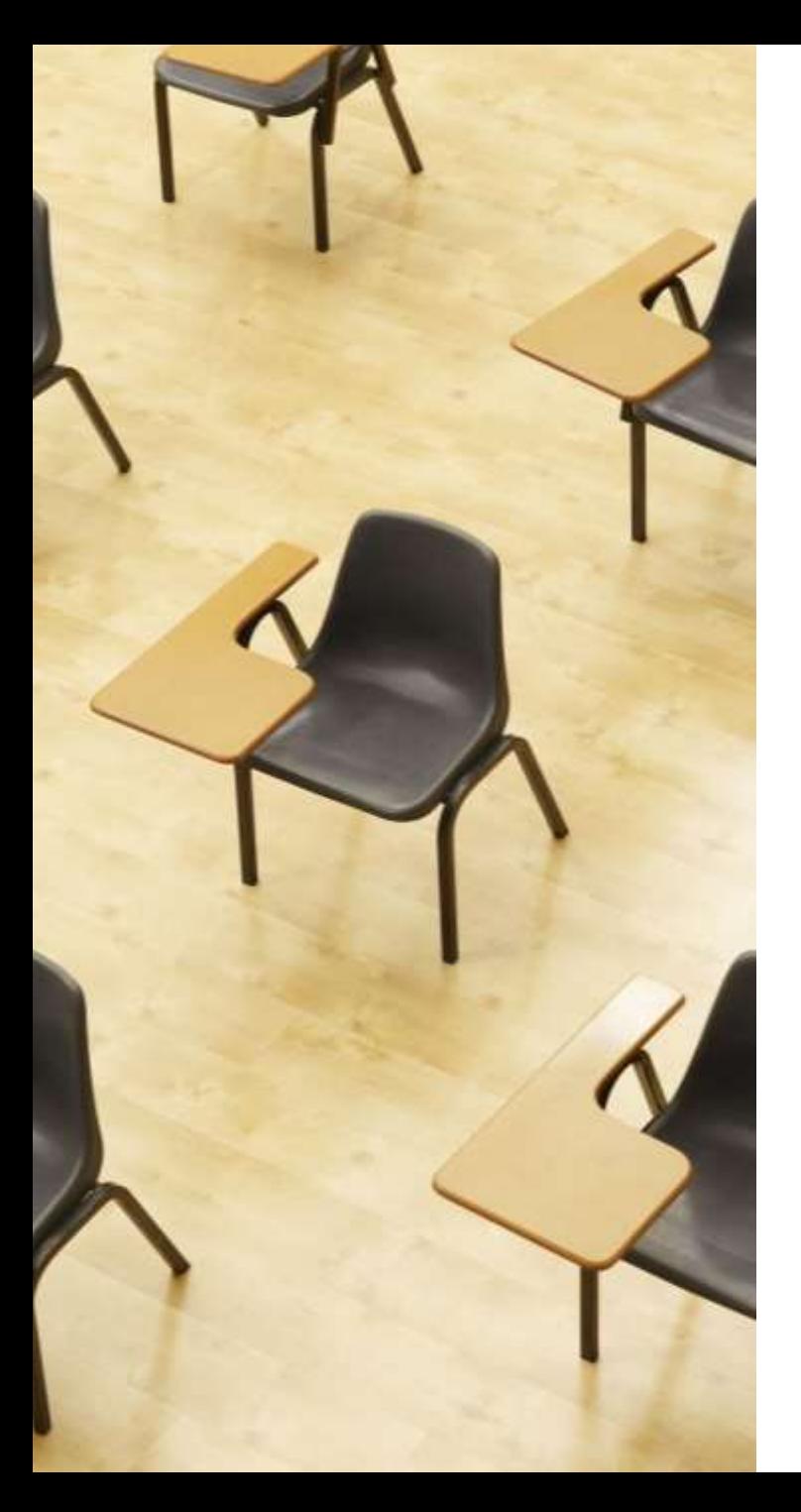

演習2.Access のデータシー トビューを用いたデータの追 加

**【トピックス】**

- **テーブルビューで、使用したい テーブルを選ぶ**
- **データシートビューで、データ の追加**
- **保存の操作**

### Access のデータシートビューを用いたデー タの追加

- ① Access の **テーブルビュー**で、使用したいテーブルを選ぶ
- ② **データシートビュー**が開くので確認
- ③ **データシートビュー**で、**データの追加**
- ④ 保存の操作 (自動保存されないため)

### テーブル名:**記録**

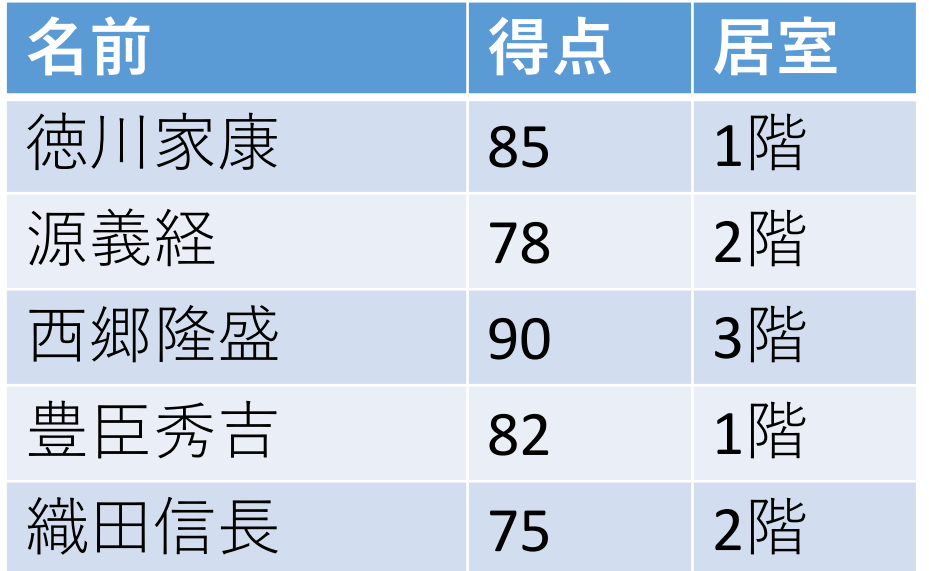

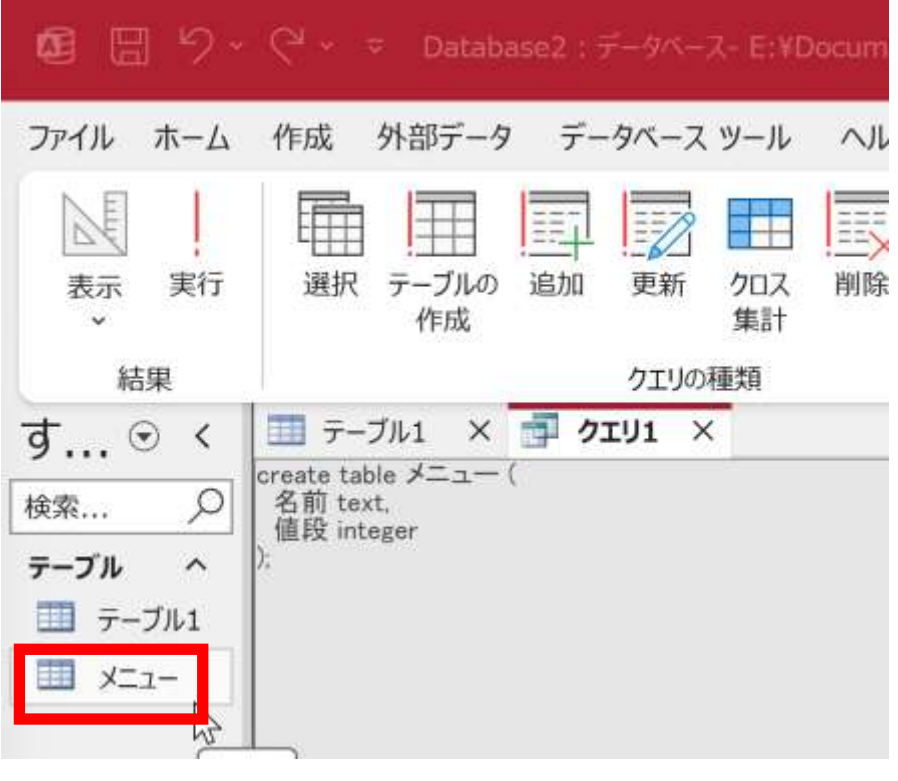

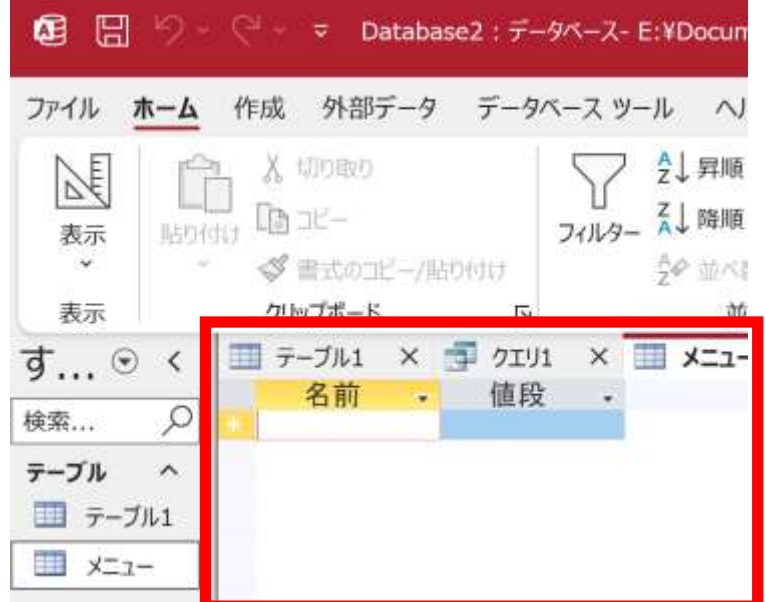

### 1. **テーブルビュー**で、**記録**を ダブルクリック

2. **データシートビュー**が開く ので確認

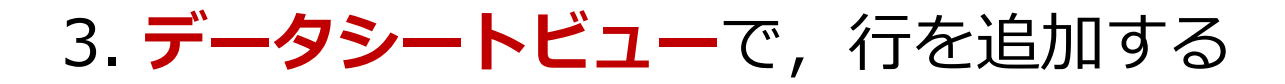

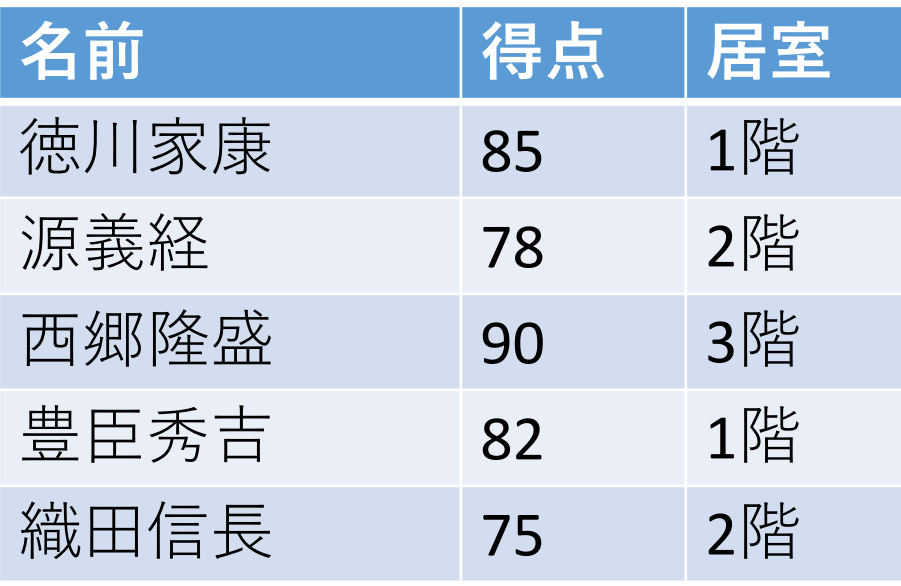

#### **「1階」、「2階」、「3階」 の 1 や 2 や 3 は半角**

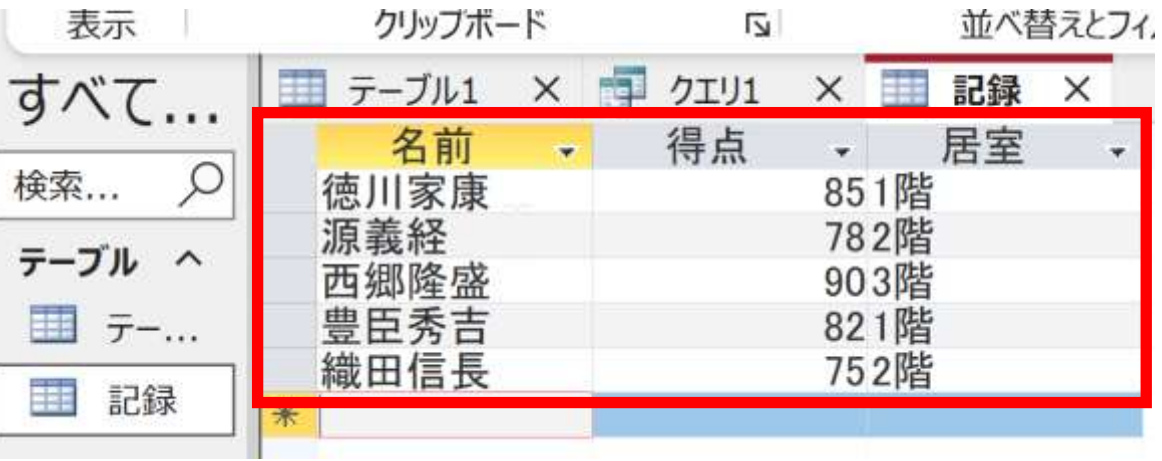

**最後の 2階 を入れたら、 2階 のセルで Enter キー**

#### 4. テーブルを保存する

#### 「**記録**」を**右クリック**して、**右クリックメニュー**で「**上 書き保存**」

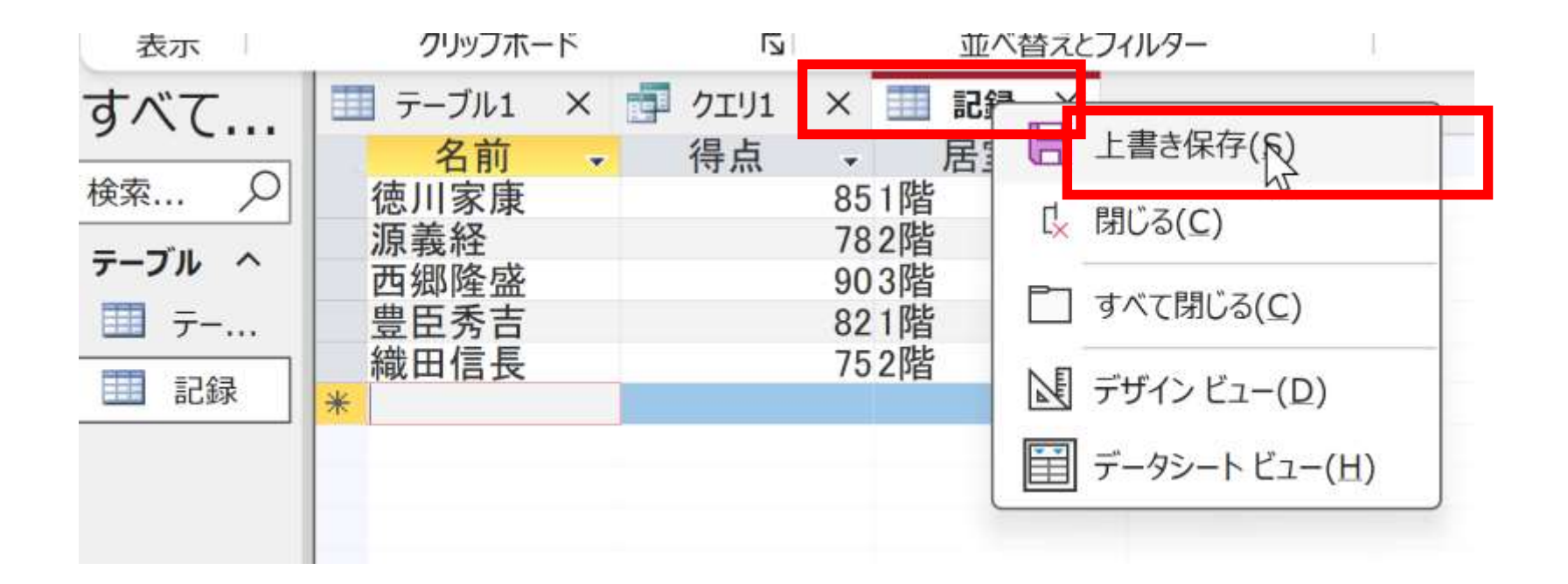

あとで使用するので Access を終了しないこと インファン 14

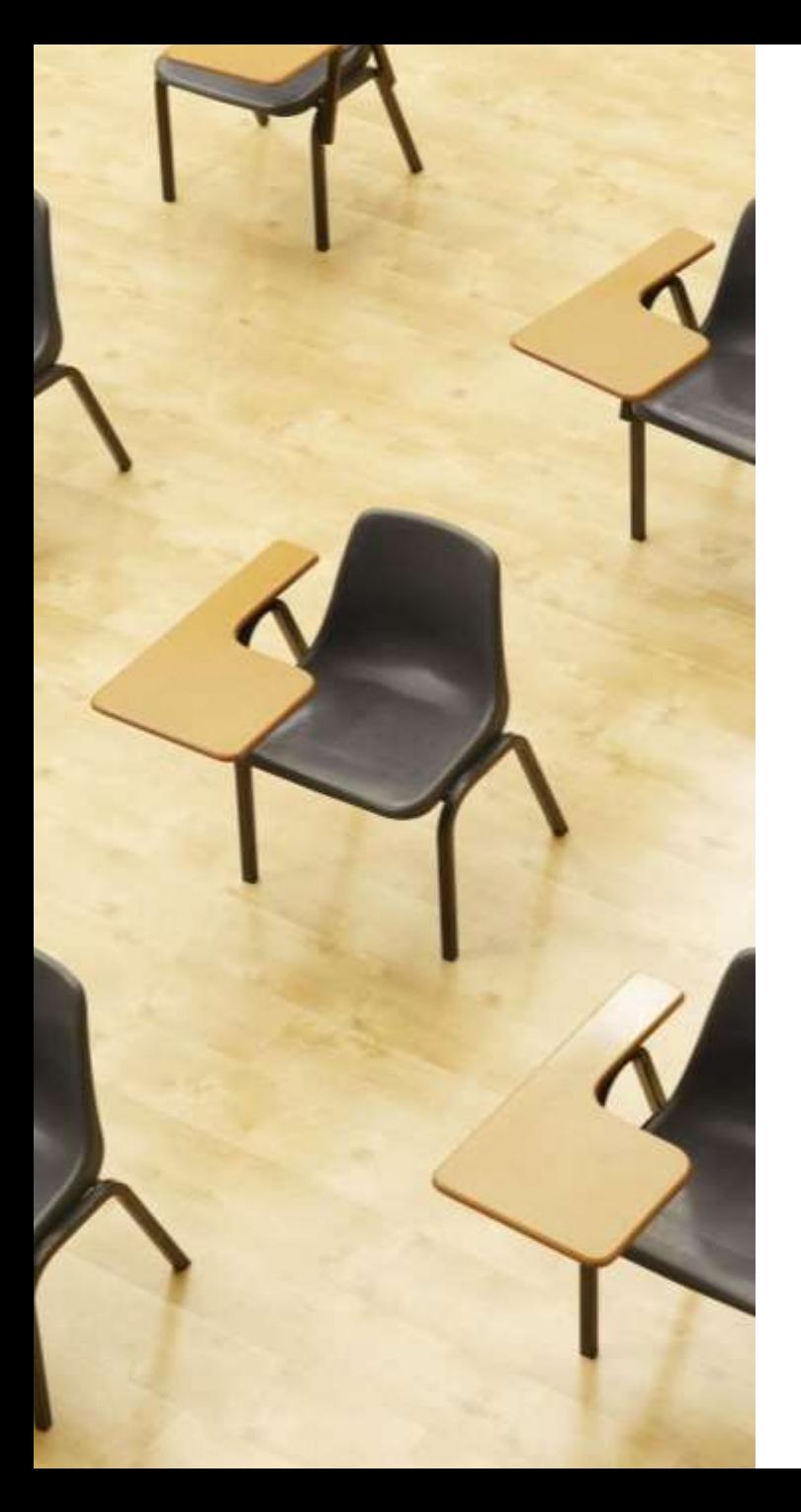

## 演習3. SQL による問い合 わせ(クエリ)

**【トピックス】**

- 1. **選択**
- 2. DISTINCT **による重複行除去**
- 3. **パターンマッチング**
- 4. IN **を用いた条件指定**

### Access とそれ以外のパターンマッチの違い

- SQL の**世界標準**は: % SELECT \* FROM 記録 WHERE 名前 LIKE %うどん%;
- マイクロソフト Access **だけは**: \* SELECT \* FROM 記録 WHERE 名前 LIKE \*うどん\*\*;

# Access の SQL ビューを用いた問い合わせ

- ① Access の **SQLビュー**開く
- ② **SQL 文**の**編集**。**select, from, where** を使用 例: select \* from テーブル名 where 列1 = 値1;
- ③ **SQL 文**の**実行**
- 実行の結果、**データシートビュー**に画面が変わり、そこに**問 い合わせの結果**が表示される
- ④ さらにSQL 文の編集、実行を続ける場合には、**画面を SQL ビューに切り替える**

### SQL 問い合わせ(クエリ)で使用する2つのビュー

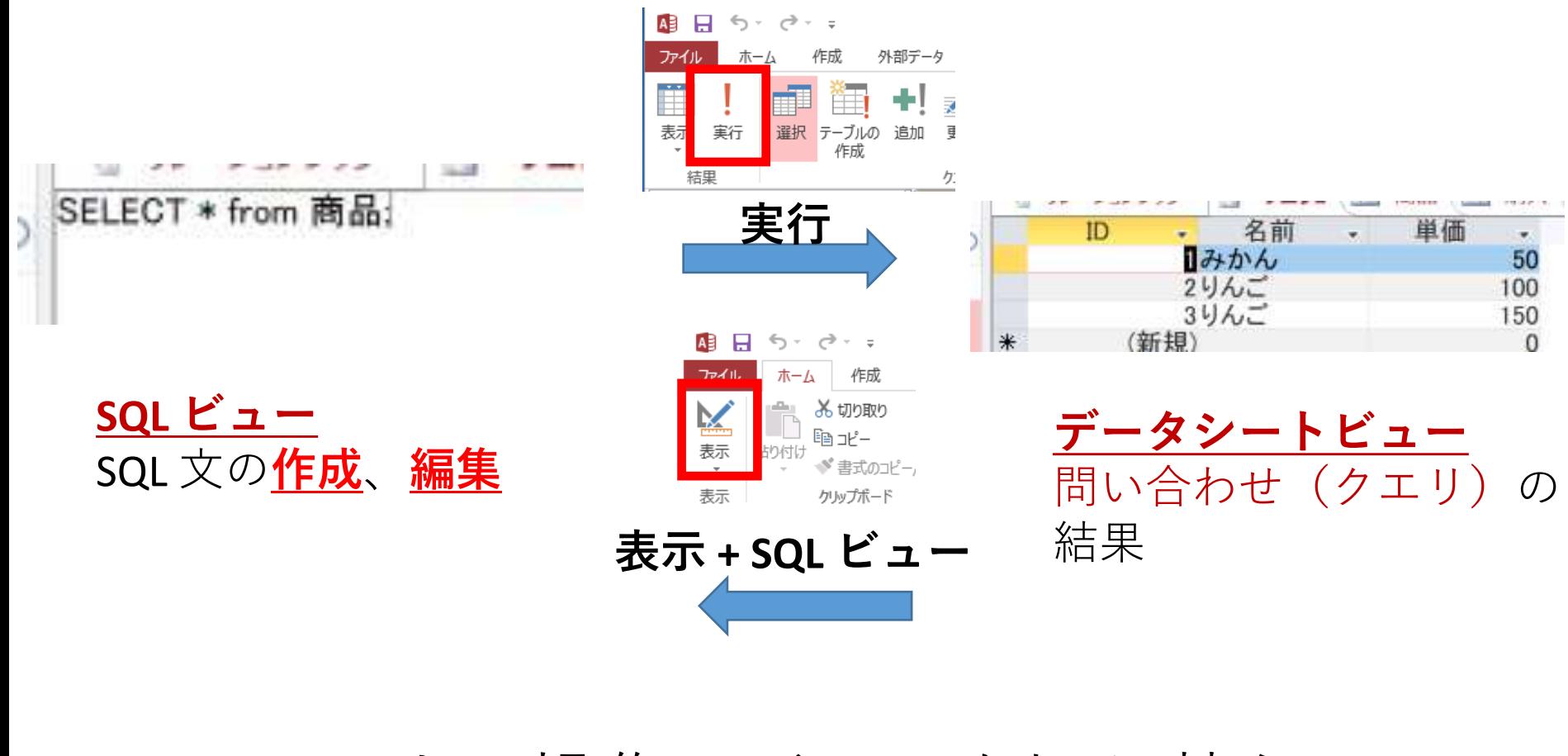

マウス操作でビューを切り替え

### 1. 次の手順で、**SQLビュー**を開く.

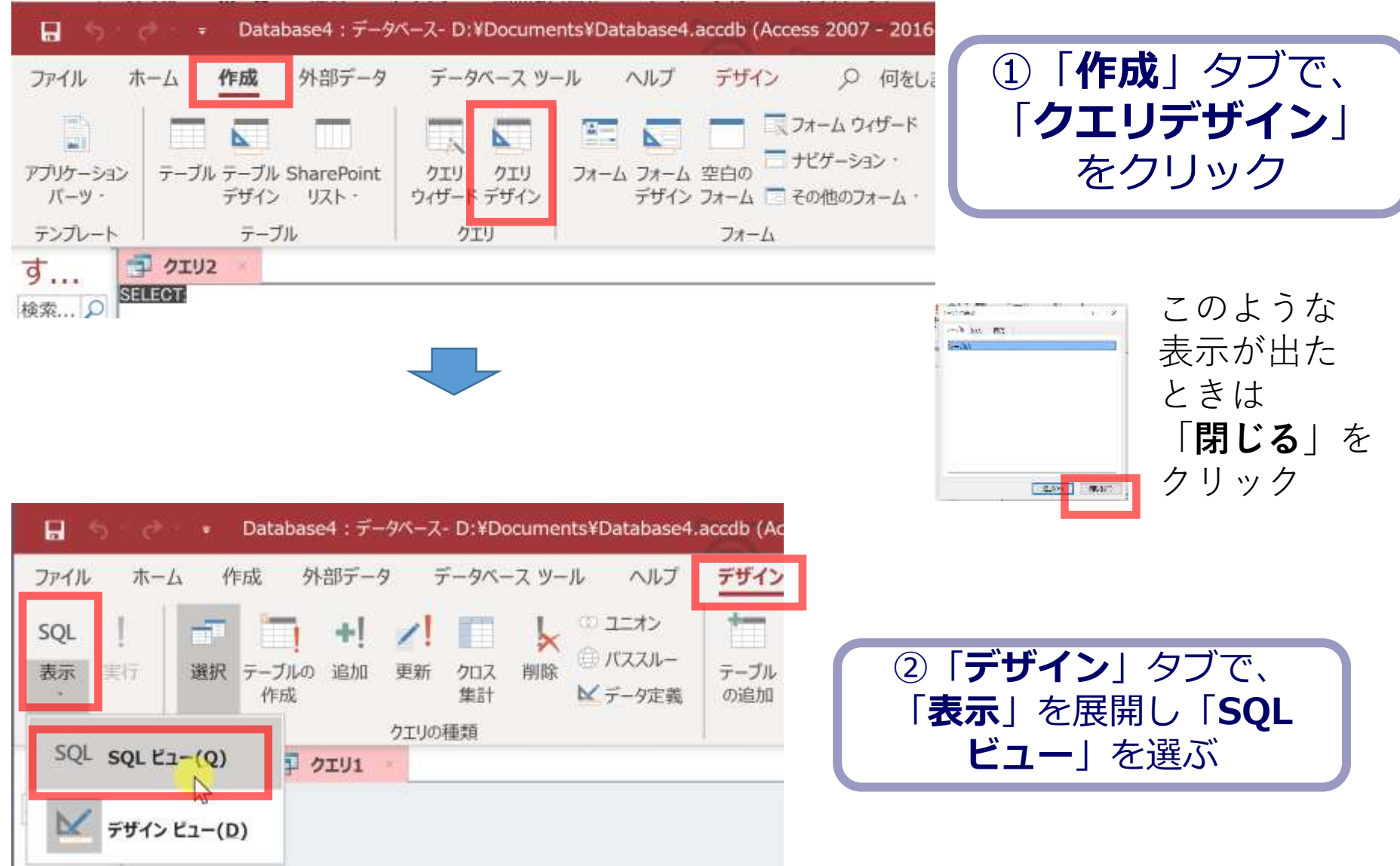

### 2. **SQL ビュー**に、次の SQL を1つずつ入れ、「**実 行**」ボタンで、**SQL文**を実行.結果を確認

```
1
SELECT * FROM 記録;
2
SELECT 名前 FROM 記録;
3
SELECT 得点 FROM 記録;
4
SELECT 居室 FROM 記録;
5
SELECT DISTINCT 居室 FROM 記録;
6
SELECT 名前, 得点 FROM 記録 WHERE 得点 > 80;
7
SELECT 名前, 得点 FROM 記録 WHERE 得点 BETWEEN 80 AND 85;
8
SELECT AVG(得点) FROM 記録;
9
SELECT * FROM 記録 WHERE 居室 LIKE '*階';
10
SELECT * FROM 記録 WHERE 居室 IN ('1階', '2階');
```
20

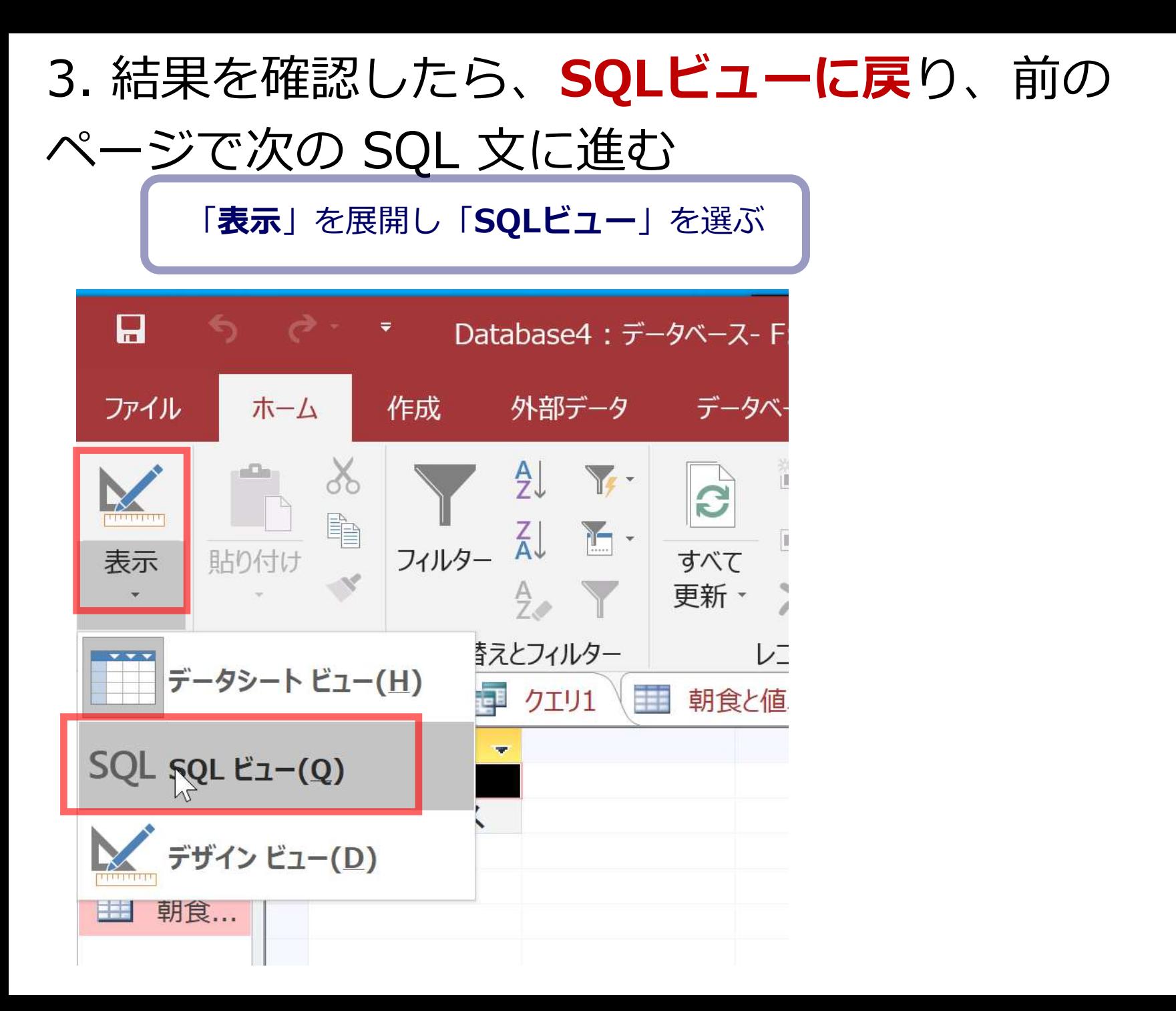